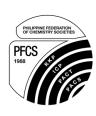

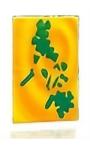

# Moodle Platform Instructions Initial Access and the Contest Proper

#### MARK RYAN R. TRIPOLE<sup>a</sup>

<sup>a</sup> Department of Pure and Applied Chemistry, Visayas State University

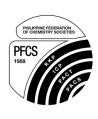

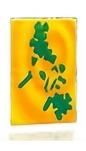

### **Account Credentials**

- Account credentials (Username and Password) to access the Moodle Platform will be sent to the individual emails of the participants. A copy will also be furnished to the primary contact.
- The participants will use these credentials to access the platform through (<a href="https://pncoreg2024.gnomio.com/login/index.php">https://pncoreg2024.gnomio.com/login/index.php</a>)

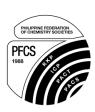

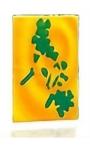

| Username      |  |
|---------------|--|
| Password      |  |
| Log in        |  |
| ost password? |  |

 Enter the username and password provided to you to log in. DO NOT CLICK ACCESS AS GUEST, USE YOUR CREDENTIALS ONLY.

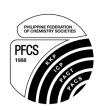

Upon entering the platform you will be led directly to your personal Dashboard. You need not do anything here, so you must click Home at the top of the page.

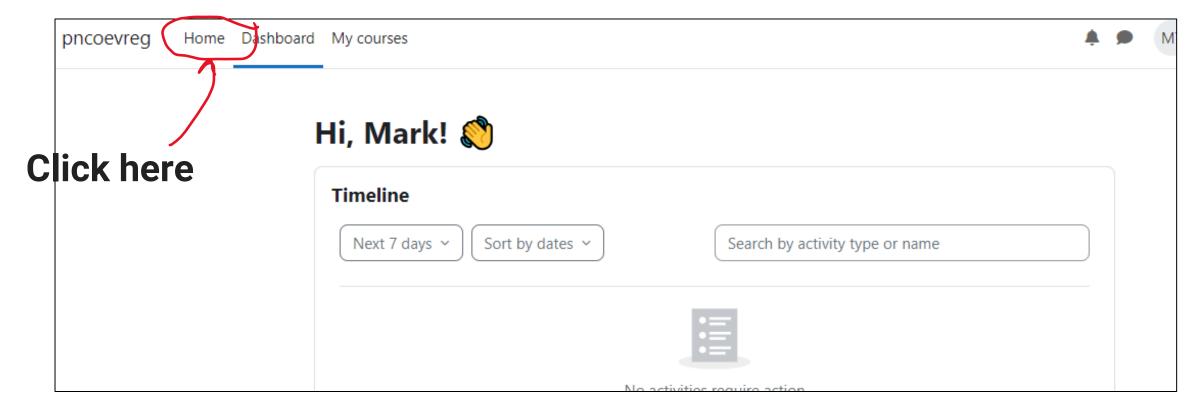

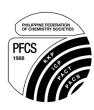

exam.

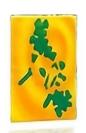

In the Home page you will find the guidelines for the PNCO as well as a copy of these instructions for you to go through for future reference.

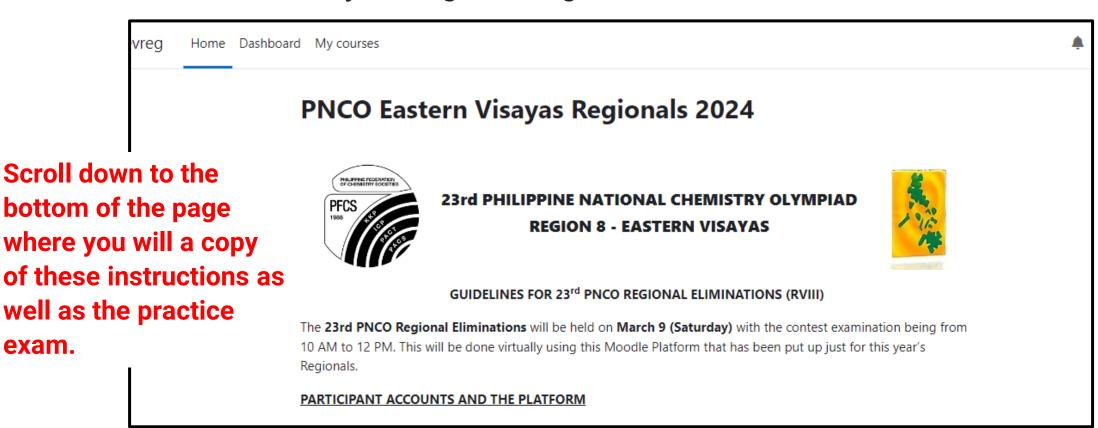

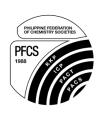

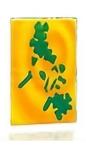

## **DISCLAIMER:**

Since the current Moodle Platform is unhosted, you will run into advertisements for now. These are non-intrusive, so you can simply just click cancel to return to what you were doing.

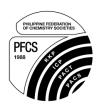

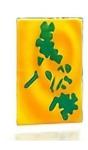

- At the bottom of the page you will find two modules, one for the Practice
   Examination and one for the Contest

   Proper.
- The contest proper will open only on the day of the contest, so for now access the practice exam.

- The duration of the contest is only two (2) hours from 10 AM to 12 PM. The examination platform will
  automatically close and will not be accessible to the participants past 12 PM. All answers that have already been
  logged will be submitted and the examination will be tagged as finished.
- The results of the contest will be tabulated immediately after and the rankings relayed. The top five (5) winners
  (Champion, 1st Runner-up, 2nd Runner-up, 3rd Runner-up, and 4th Runner-up) will then be competing in the
  National Finals that will be on the 13th of April, 2024.

#### INSTRUCTIONS FOR ANSWERING EXAM

PNCO Regionals 2024 Practice Examination

Repeatable practice examination so you can get the gist of the contest proper.

PNCO Regionals 2024 Contest Proper

Contest Proper Module. Will open only on March 9 at 10:00 AM and close at 12:00 PM.

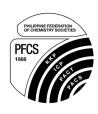

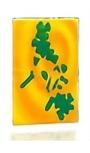

Once you have accessed the practice examination, you may click on Attempt quizto start practicing. Familiarize yourself with the modality so everything goes smooth during the contest proper.

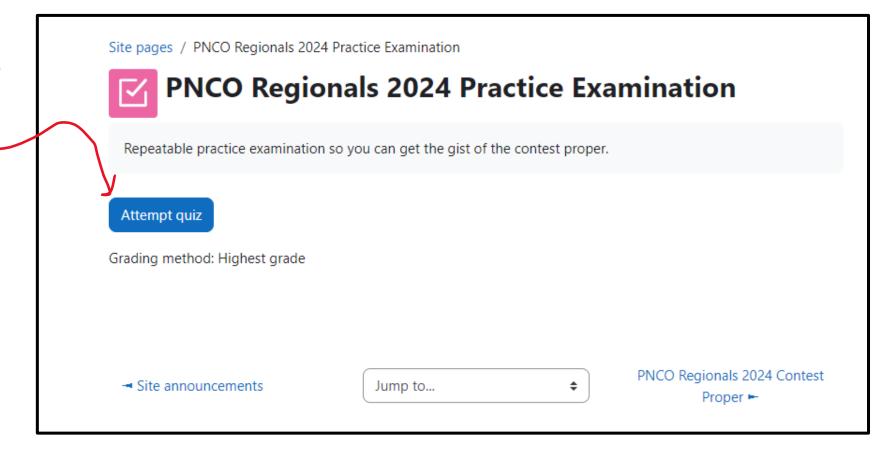

You will be redirected to the practice examination which has 7 random questions chosen from a pool. The contest proper questions will be common to everyone.

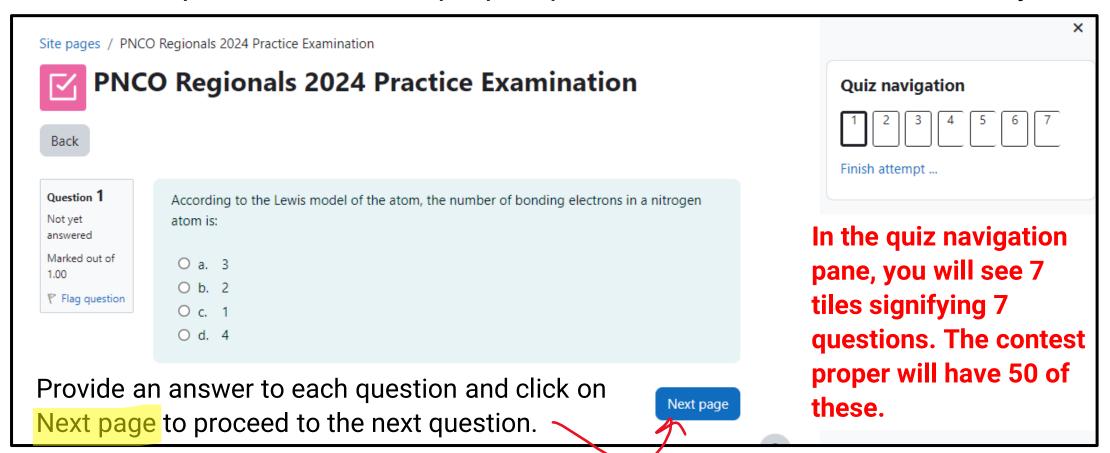

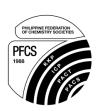

You may proceed with the exam sequentially, or you my click on the tiles in the navigation pane to go to a specific question.

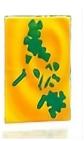

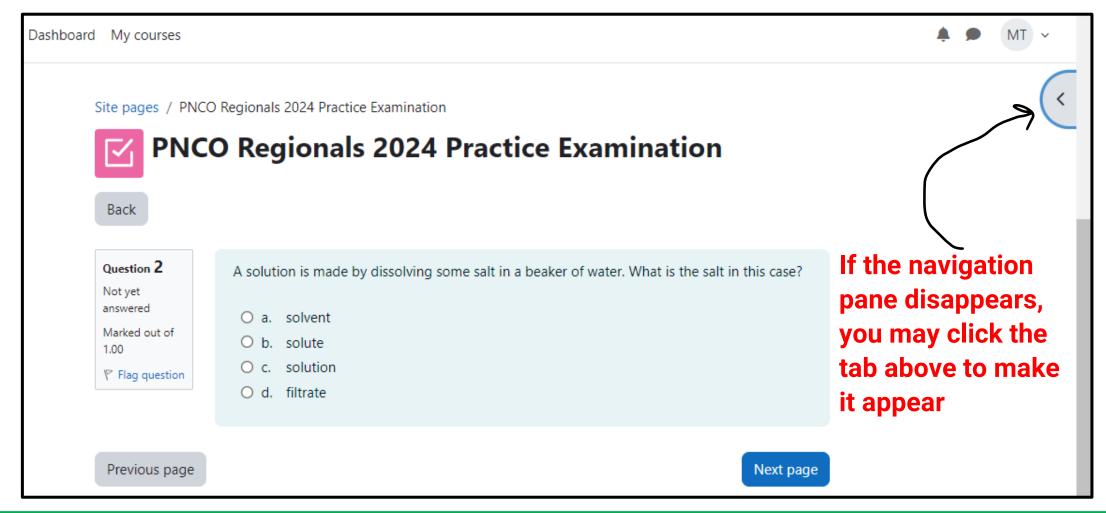

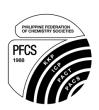

## At the last item, the Next page button will change into Finish attempt. Clicking on this will bring you to a summary page of your attempt.

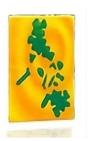

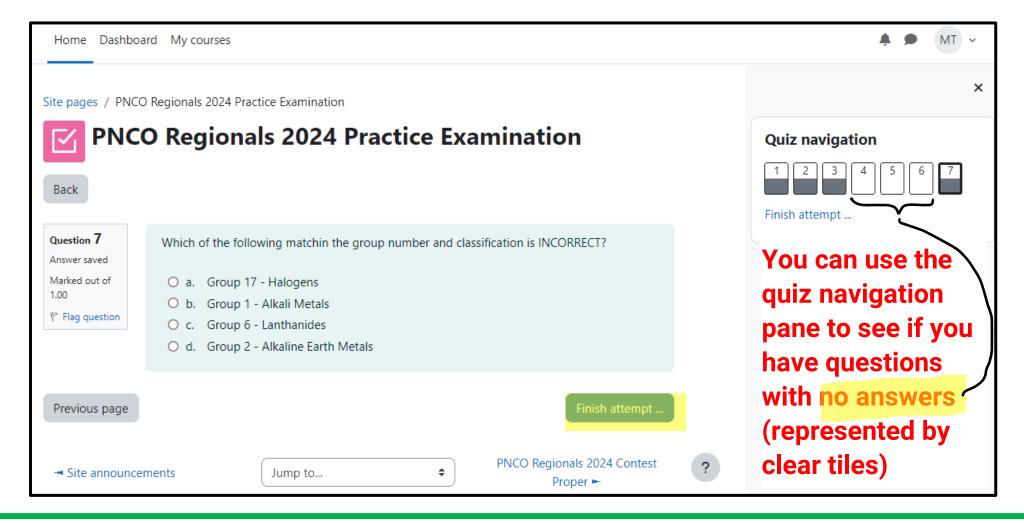

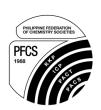

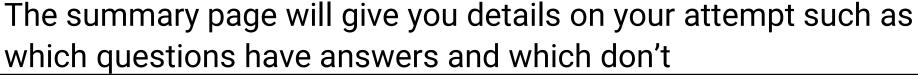

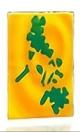

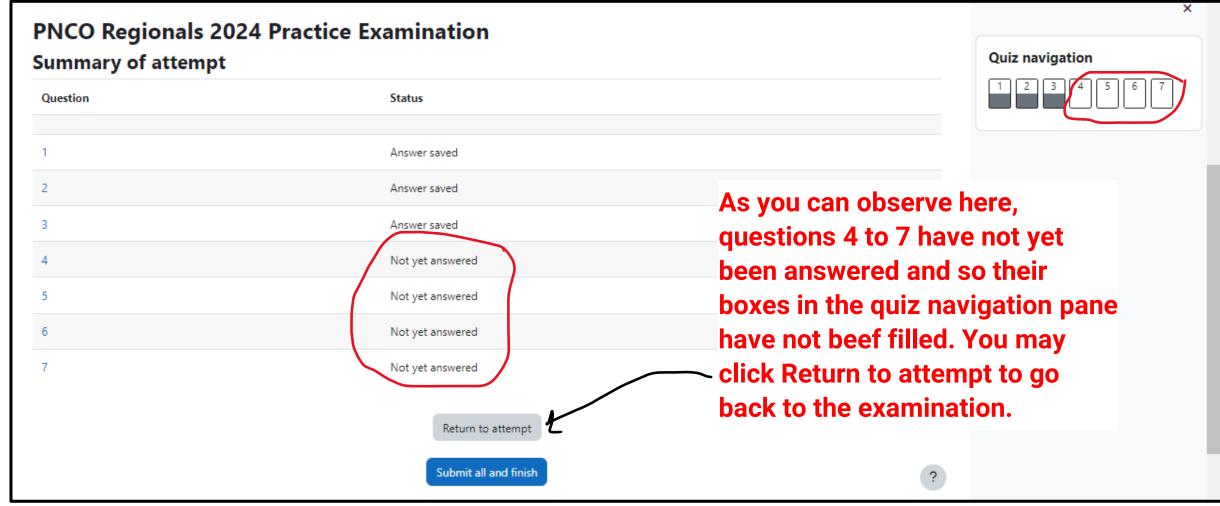

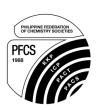

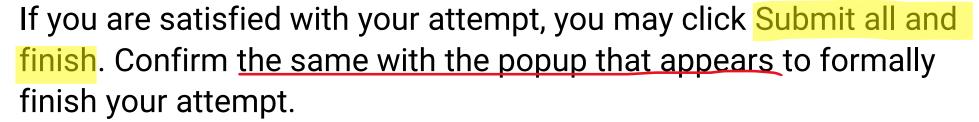

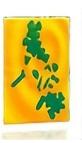

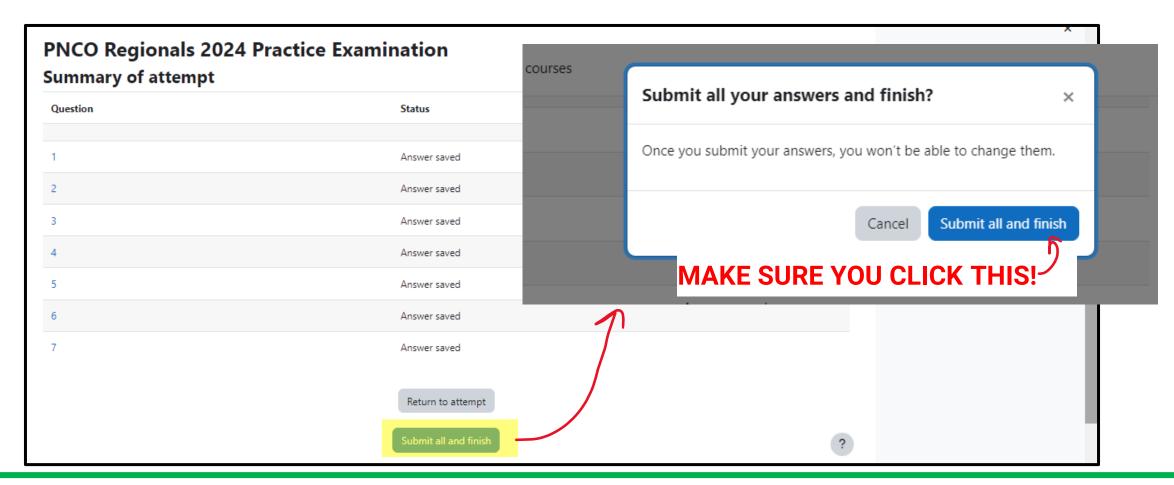

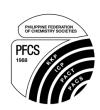

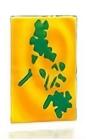

For the purposes of the Practice Examination ONLY, the module will show you the number of questions that you got correct for your attempt and a review of the questions along with the correct answers. THIS WILL NOT BE THE CASE FOR THE CONTEST PROPER SO THE SCORE WILL NOT BE SHOWN IMMEDIATELY. You may take this time to re-attempt the practice exam to improve your score.

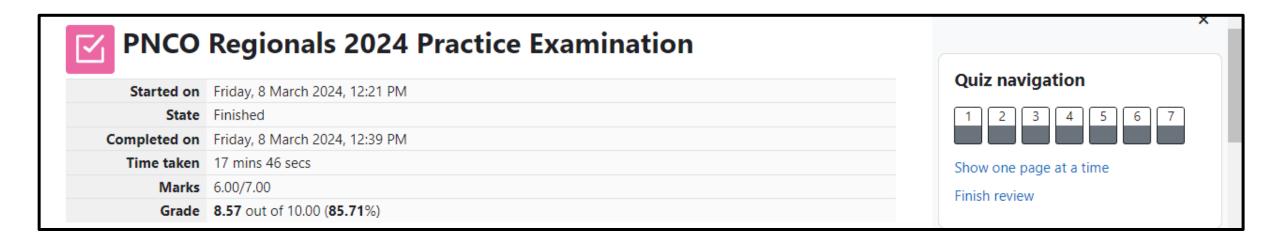

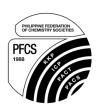

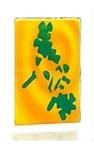

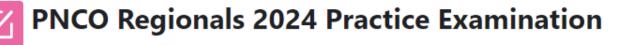

Repeatable practice examination so you can get the gist of the contest proper.

Re-attempt quiz

Grading method: Highest grade

#### **Summary of your previous attempts**

| Attempt | State                                                | Marks / 7.00 | Grade / 10.00 | Review |
|---------|------------------------------------------------------|--------------|---------------|--------|
| 1       | Finished<br>Submitted Friday, 8 March 2024, 12:39 PM | 6.00         | 8.57          | Review |

Highest grade: 8.57 / 10.00.

You may click Re-attempt quiz to redo the practice exam. This button and the other information below will not be available for the contest proper.

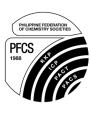

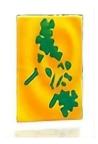

## **Proctoring Protocols**

The contest proper will be proctored through Google Meet. You
may access the following (<u>www.meet.google.com/bsr-gpoh-cvk</u>)
or use the link provided on the Moodle Platform.

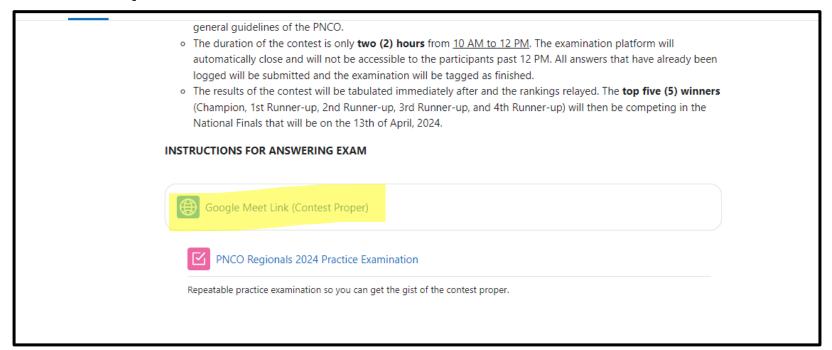